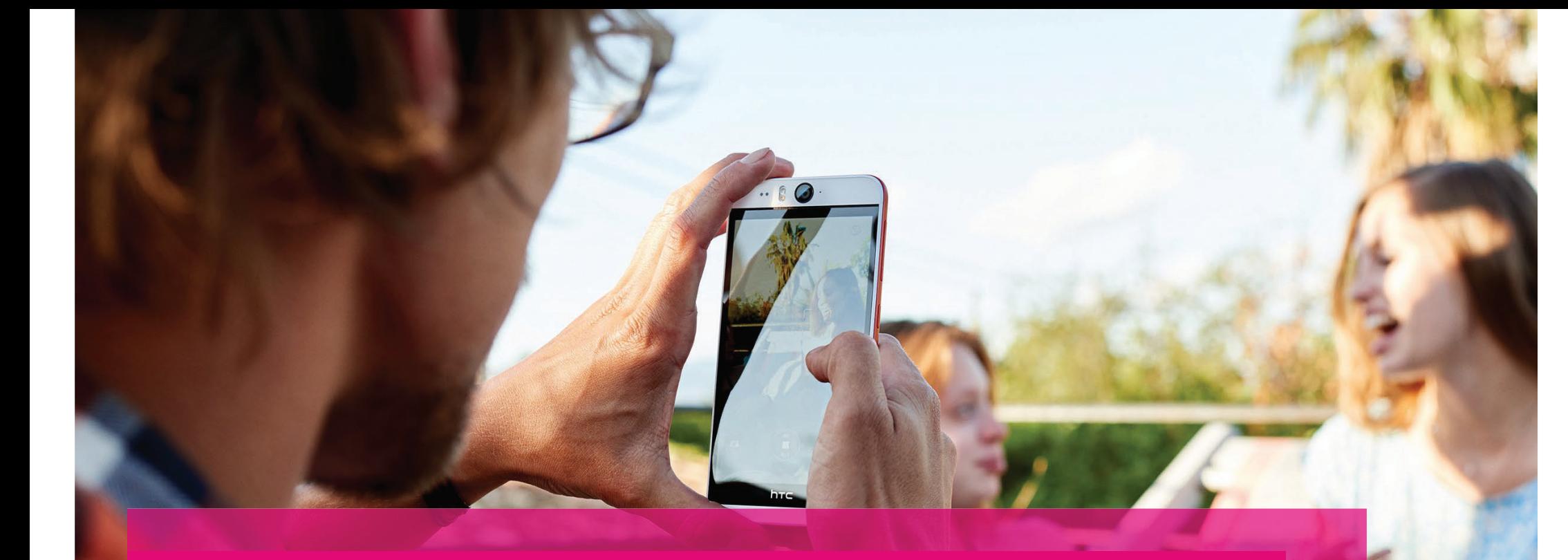

**ERLEBEN, WAS VERBINDET.** 

Als erstes müssen Sie auf die folgende Internetseite gehen:  $\overline{\phantom{a}}$ 

### https://www.telekom.de/netz/glasfaser/ftth

Oder über die Google Suche "Glasfaser Telekom" eingeben

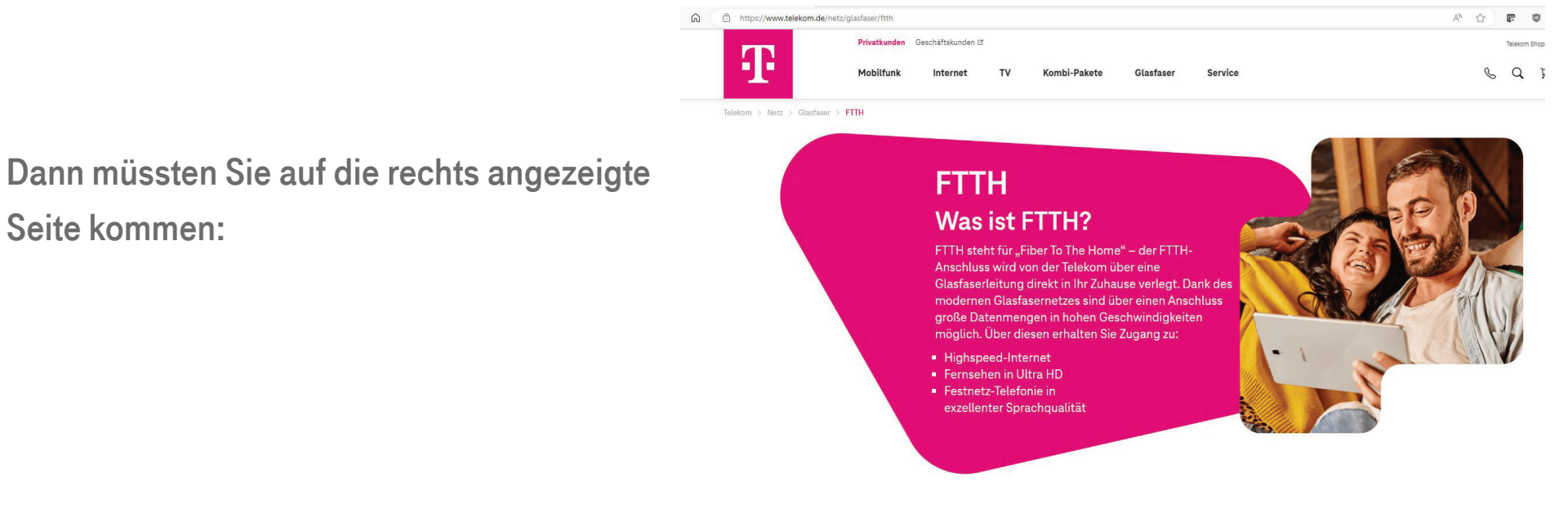

#### Werkann FTTH nutzen?

Um FTTH nutzen zu können, brauchen Sie einen direkten Glasfaseranschluss, der bis in Ihre Wohrung reicht. Dafür werden die Glasfaserleitungen von der Telekom deutschlandweit ausgebaut. Diese verlegen wir von der Strase über bereits vorhandene Leitungen zu Ihrem Haus direkt in Ihre Wohnung. Wir treiben den Glasfaserausbau kontinuierlich voran, sodass FTTH an immer mehr Standorten verfügbar

Seite kommen:

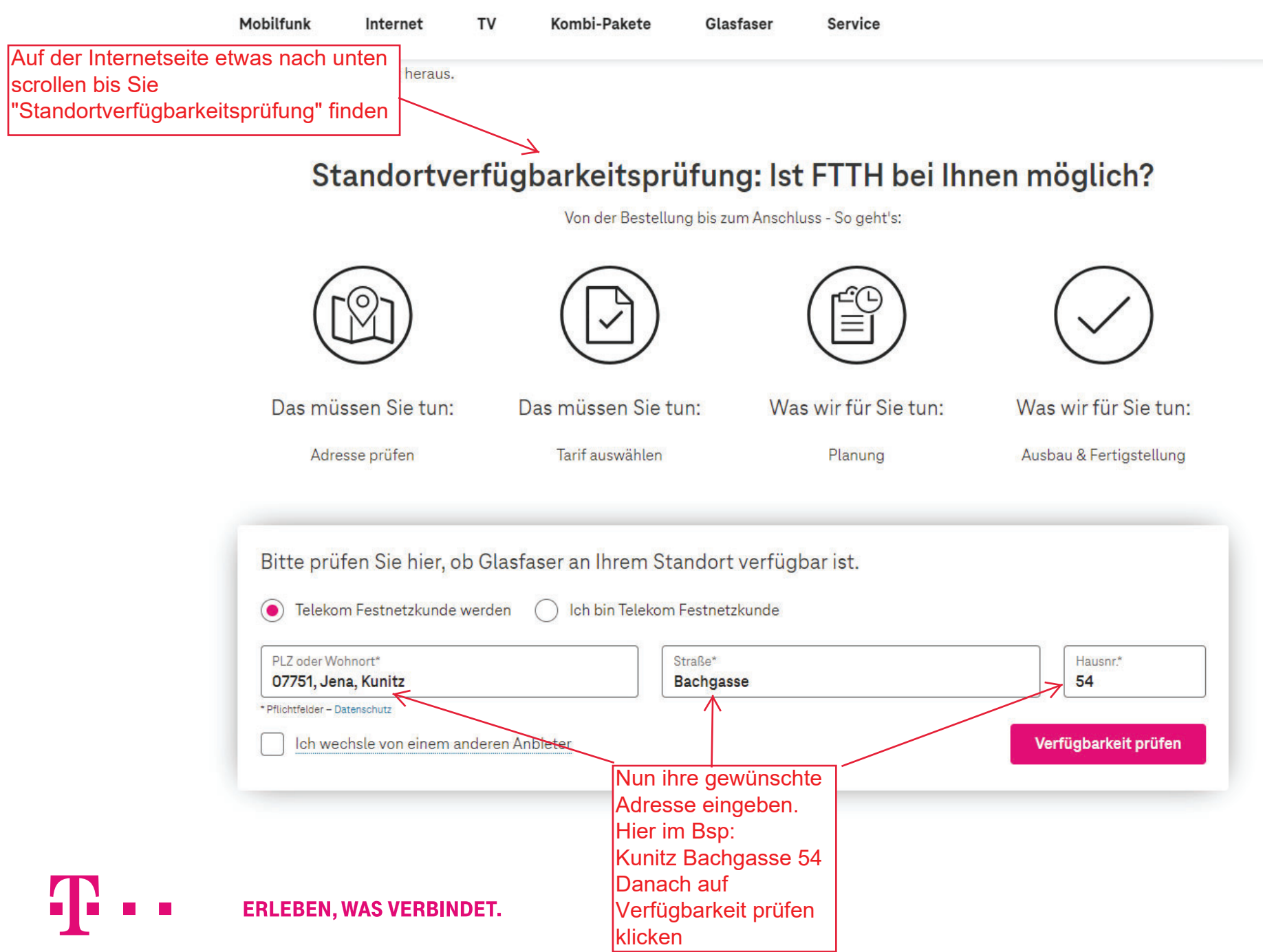

#### In vier Schritten zu Ihrem Glasfaser-Anschluss

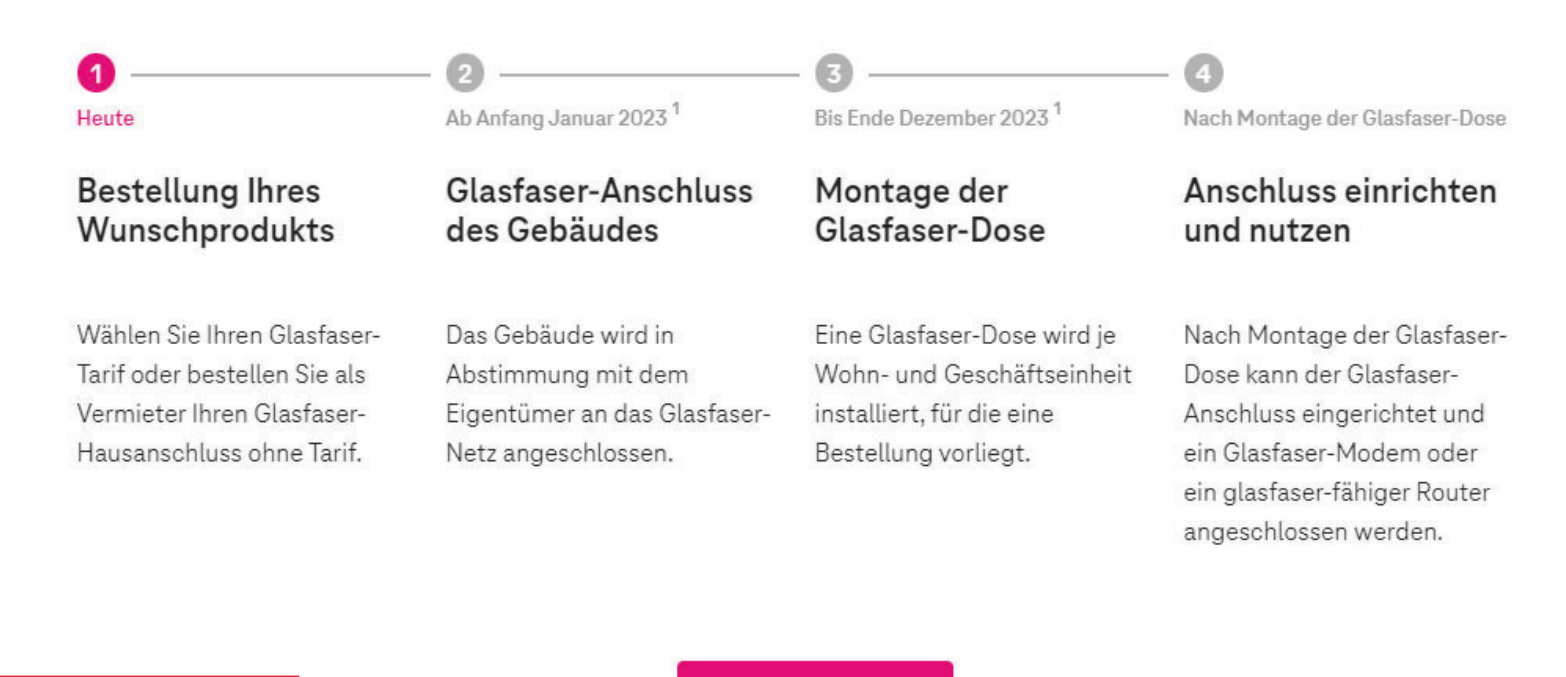

Nun werden alle Schritte der Maßnahme erklärt, danach bitte auf den Button "Zu den Produkten" klicken

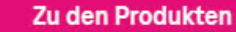

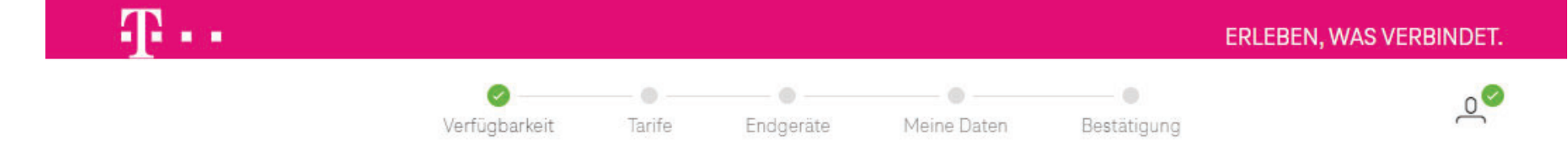

#### Glasfaser ist bei Ihnen verfügbar!

Bachgasse 54, 07751 Jena Überprüfung der eingegebenen Adresse ändern Adresse

Der Glasfaser-Ausbau wird bei Ihnen voraussichtlich bis zum 31.12.2023 erfolgen. Bitte wählen Sie aus:

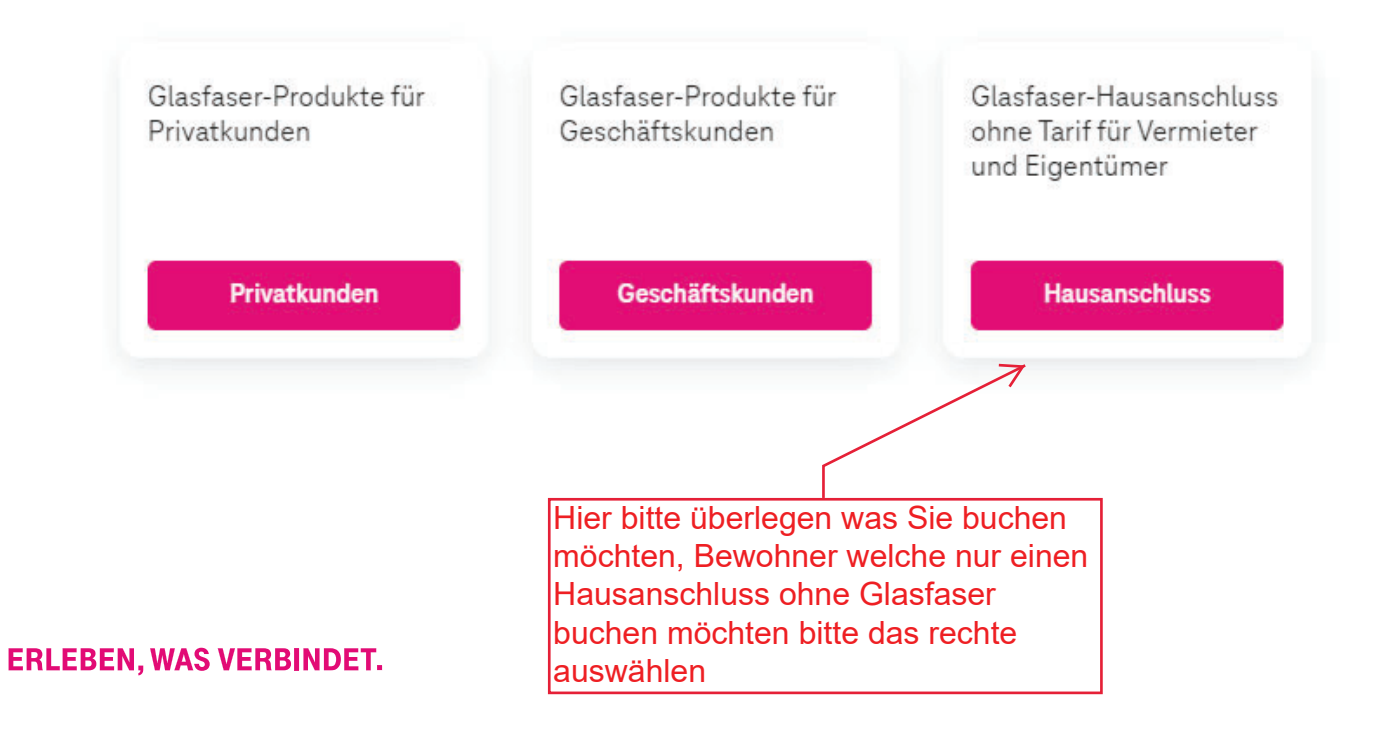

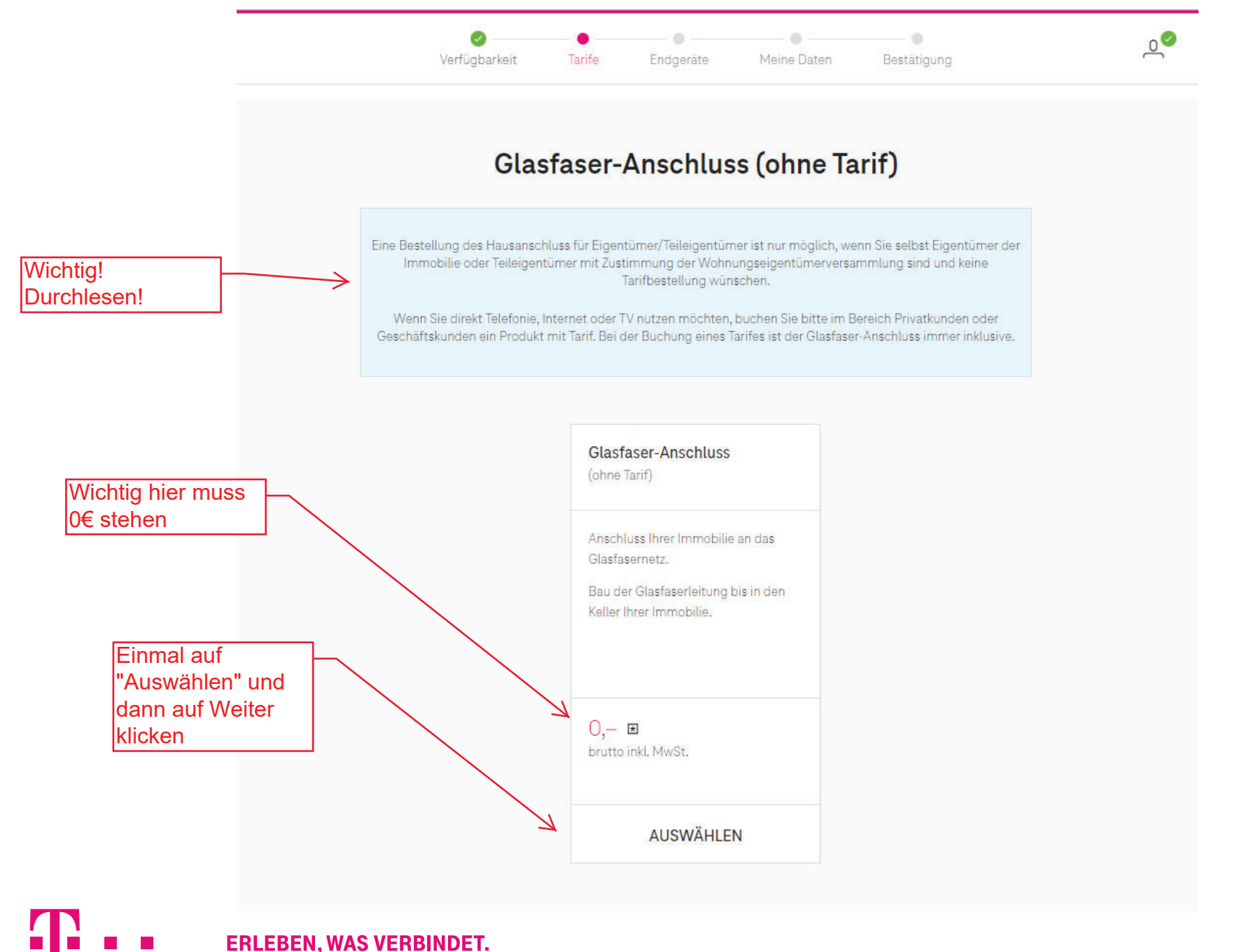

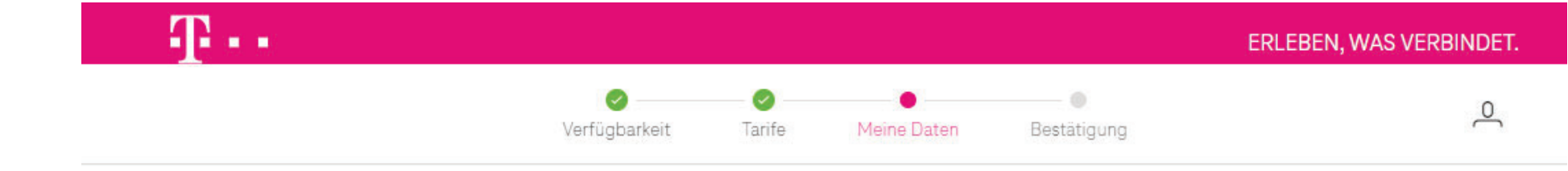

# Telekom Login benötigt

Bitte nutzen Sie Ihren Telekom Login, um mit der Bestellung fortzufahren. Wenn Sie noch keinen Login besitzen, können Sie sich hier kostenlos registrieren.

Für eine Buchung muss ein Telekom Account vorhanden sein, das bedeutet Bestandskunden können Sich direkt lanmelden Bewohner welche noch kein Telekom Kunde sind müssen Sich registrieren um lden kostenlosen Hausanschluss zu erhalten. Dann bitte auf "Hier kostenlos

registrieren" klicken

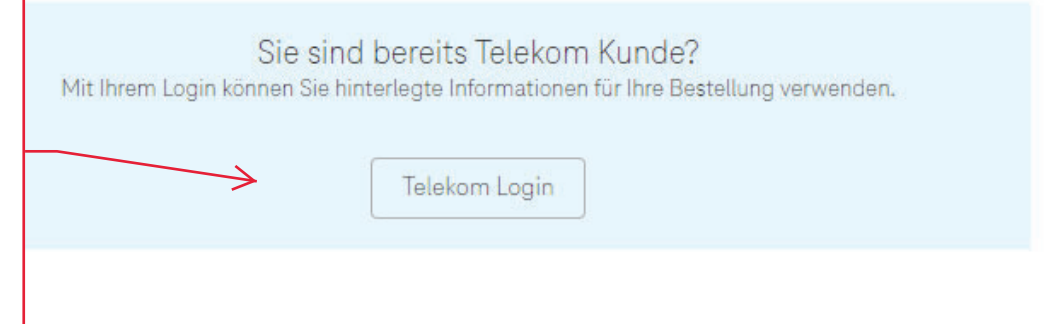

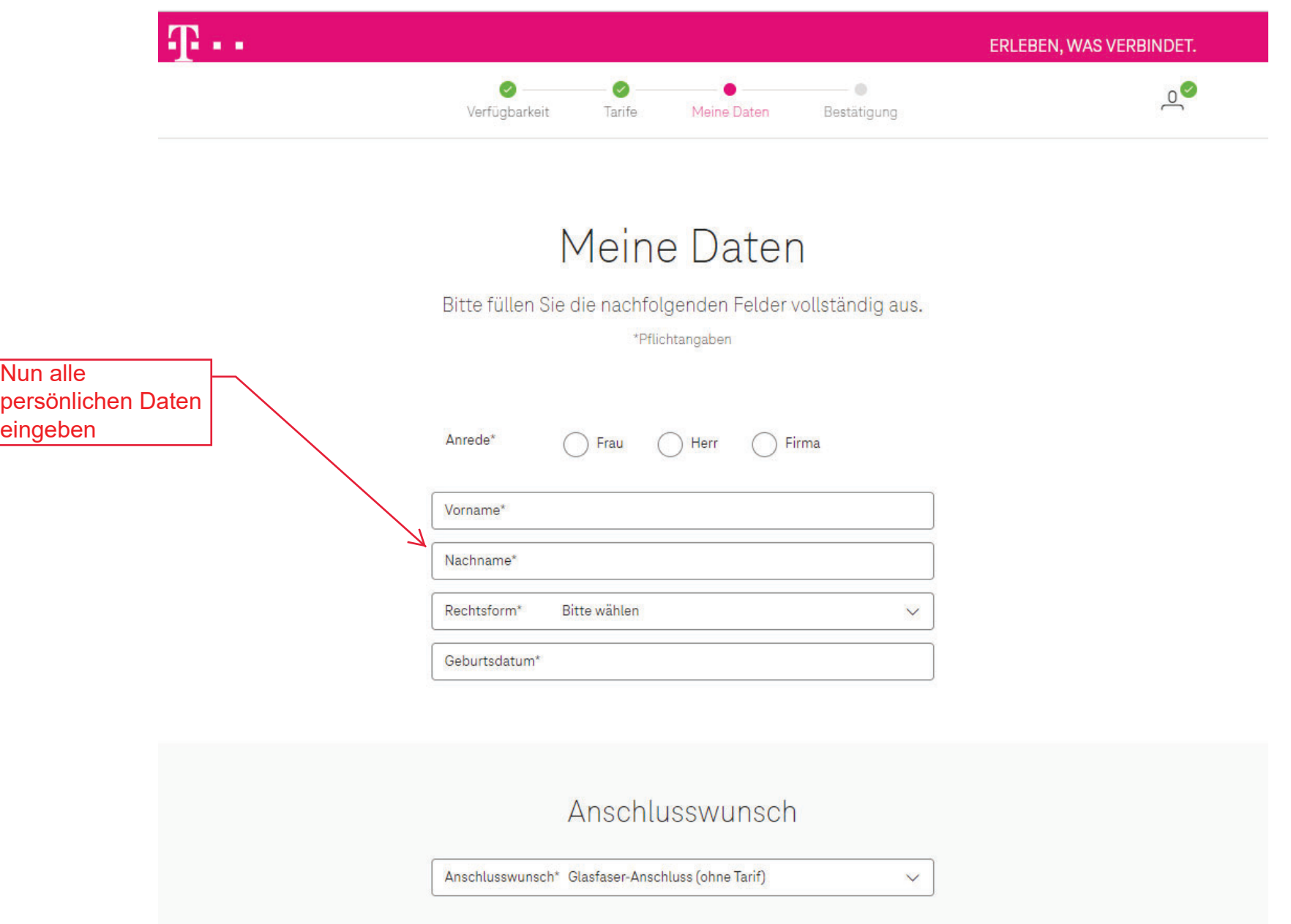

4

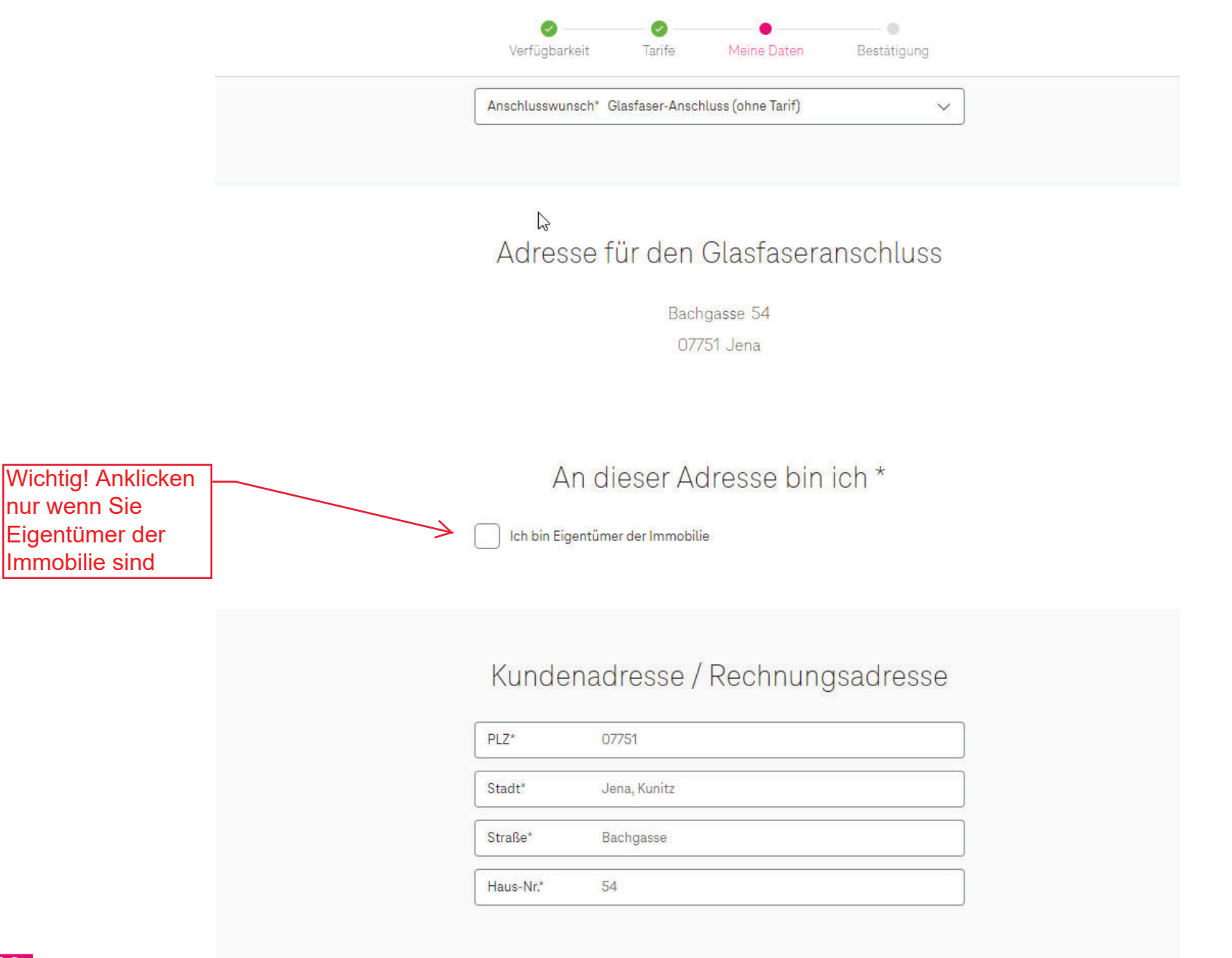

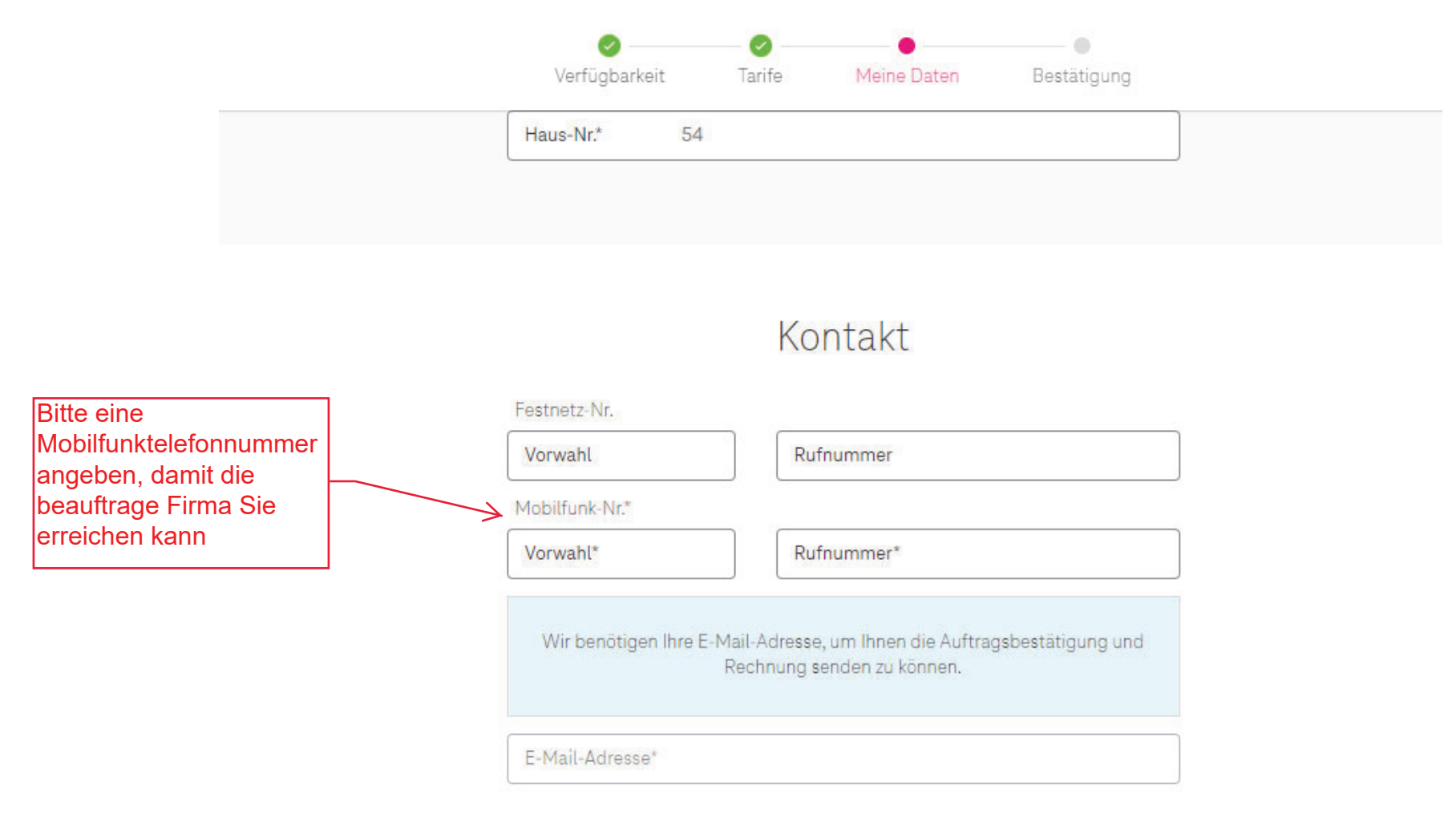

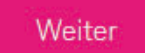

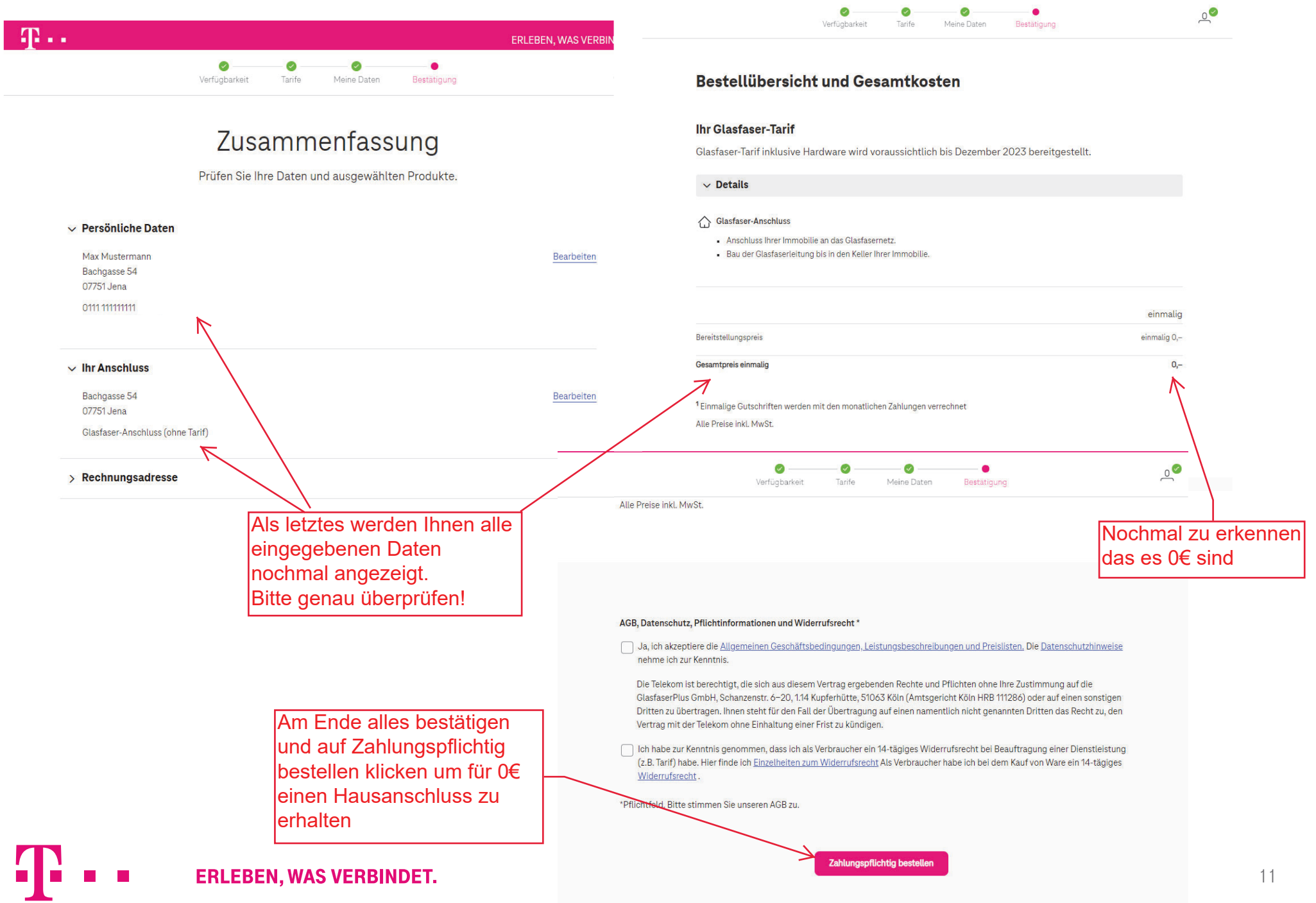

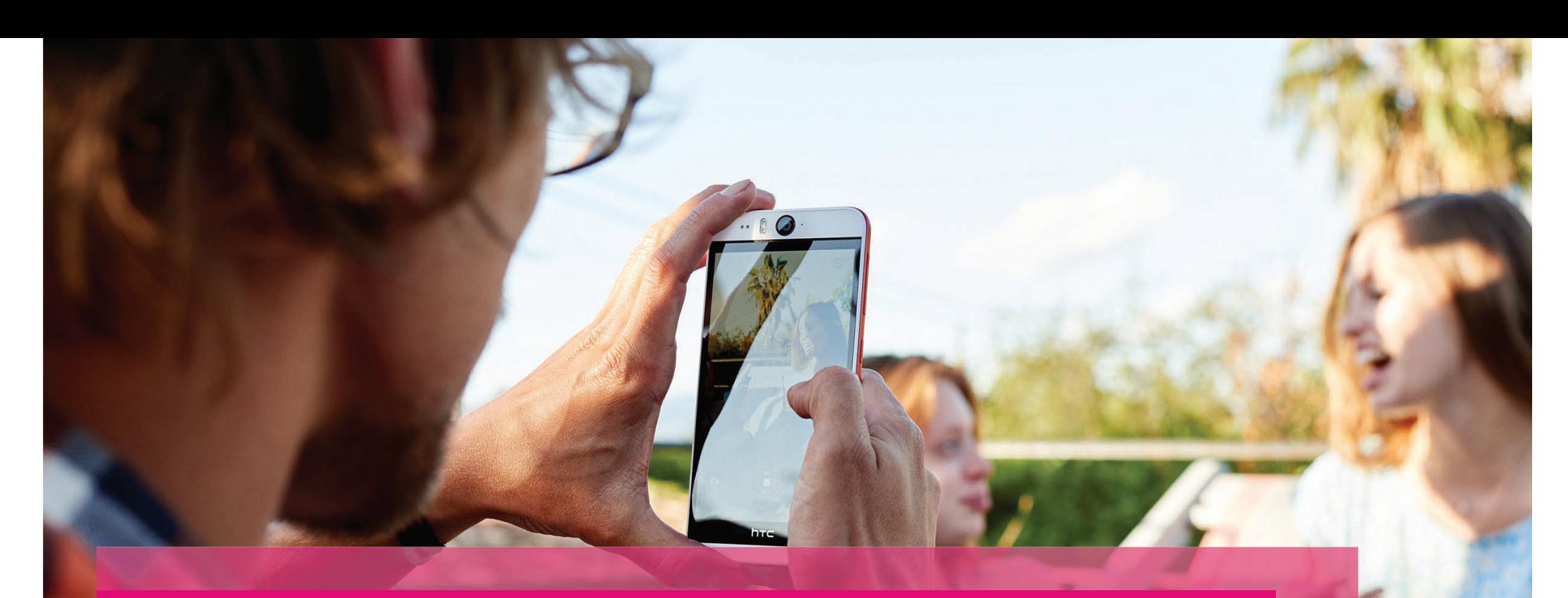

**FERTIG! NUN ERHALTEN SIE PER MAIL EINE BESTÄTIGUNG UND DIE TIEFBAUFIRMA WIRD SICH MIT IHNEN IN VERBINDUNG SETZEN SOBALD ES ZUM AUSBAU KOMMT! VIELEN DANK DAS SIE VERTRAUEN IN DIE TELEKOM HABEN!:)** 

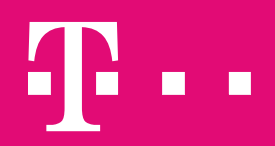

**ERLEBEN, WAS VERBINDET.**